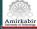

## Research Method and Report Writing Lecture 4: An Introduction to Later A

#### Farzaneh Abdollahi

{Thanks to Hamed Rezaee}

Department of Electrical Engineering

Amirkabir University of Technology

(4) E (4) E (4)

#### Introduction

- Prerequisites
- Generate a Document
- Graphics
- Tables
- Cross Referencing
- Bibliography and Citation
- Math and Equations
- Presentations
- Useful links

ヨトィヨト

э

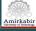

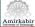

#### What is LaTeX?

- LaTeX is a document preparation system for the TeX typesetting program.
- It is used for high-quality typesetting for any form of publications.
- LaTeX encourages authors not to worry too much about the appearance of their documents.
- It is based on the idea that it is better to leave document design to document designers,
- And let authors write documents by using designed styles (templates).

골 노 내 골 노

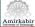

#### Why LaTeX?

- 1. It is particularly suited for the production of long articles and books, professionally.
- 2. It has facilities for the automatic numbering of chapters, sections, theorems, and equations, and has facilities for cross-referencing.
- 3. It is feasible to use predefined styles.
- 4. It allows you to focus on the content rather than the appearance of your document.
- 5. You can switch to another styles easily.
- 6. It is stable and never be corrupted.
- 7. It is easy to typeset complex mathematical formulas by using LaTeX.

∃ → < ∃ →</p>

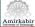

#### Prerequisites: Installing a Distribution

- ► The first step to use LaTeX is to install a TeX distribution.
- TeX distributions are packaged collections of packages and programs that enable you to type.
- The recommended distributions for each of the major operating systems are:
  - TeXLive: is a major TeX distribution for Unix/Linux, Mac OS, and Windows.
  - MiKTeX: is a Windows-specific distribution.
  - ► MacTeX: is a Mac OS-specific distribution based on TeXLive.

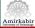

#### Prerequisites: Getting a Text Editor

- ▶ You will also need a text editor to write LaTeX codes.
- A number of editors have been created specifically for working with LaTeX:
  - WinEdt: MS Windows.
  - TeXmaker: MS Windows and Mac OS.
  - ► TeXworks: MS Windows, Mac OS, and Linux.
  - etc.
- Normally LaTeX saves the final document as a .dvi file.
- It is necessary to use a tool to convert DVI files to PDF format.
- Most editors have this tool.

골 노 내 골 노

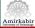

#### Generate a Document:Required Files

- To generate a document by LaTeX some files should be provided in a folder:
  - .tex: The main text should be written in a .tex file.
  - .cls: The style of typesetting is defined in a .cls file.
  - .bib: The .bib file contains the information of references (articles, books, etc.).
  - .sty: To typeset a report you may use some commands. The commands are defined in .sty files namely packages.
- The .cls, .bib, and .sty files should be called in the .tex file.
- Distributions contain a lot of .sty files, and it is not necessary to provide all of them in the folder.

골 노 내 골 노

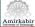

#### How to Start?

- LaTeX begins with the \documentclass command, which identify the type of the document LaTeX follows.
- For example, to write an article with font size 10 you can use the following command at first:

 $\cline{documentclass[10pt]{article}}$ 

• The next step is to call necessary packages.

\usepackage{package name}

Then the title of the report, the name of the author, affiliation, and so on should be added:

# Amirkabir

## How to Start?

See the example below:

```
\title{An Introduction to LaTeX}
\author{Farzaneh Abdollahi}
\institute{Tehtan Polytechnic}
```

- \title{} is to write the title, and \maketitle command adds it.
- ▶ \author{} is used to add the author's name .
- > \institute{} adds the affiliation.
- The result is

An Introduction to LaTeX Farzaneh Abdollahi Tehran Polytechnic

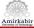

#### Main Document

Everything you type and want to print such as abstract, sections, figures, etc. must appear in the environment below:

```
\begin{document}
The text goes here...
\end{document}
```

You can use the following commands to add the abstract of the report.

```
\begin{abstract}
The abstract goes here...
\end{abstract}
```

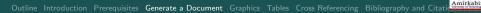

- The next step is sectioning the text to Introduction, Main Text, Conclusions, and so on.
- The following sectioning commands are available:

```
\section{section name}
The text goes here...
\subsection{subsection name}
The text goes here...
\subsubsection{subsubsection name}
The text goes here...
```

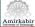

## Graphics:Add a Figure

- ► To include a figure namely *figurename* in the text:
  - It should be copied at the same folder as other files are in.
  - The following commands should be used:

```
\begin{figure}[!location]
\centering
\includegraphics[size]{figurename}
\caption{caption sentence.}
\end{figure}
```

- Centering locates the figure at the center of the column.
- \caption{caption sentence.} is for captioning the figure by "caption sentence.".

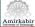

## Graphics: Add a Figure

- Iccation denotes the figure location in the page which can be:
  - I means hear.
  - It means top.
  - Ib means bottom.
- [*size*] is used to define the figure size.
- Various methods can be used for size definition:
  - ▶ [width=x in]
  - ▶ [height= x in]
  - ▶ [scale= x]
  - [width=x\textwidth]
  - etc.

 This command can be found in WinEdt in "Insert/Objects/Figure".

∃ ► < ∃ ►</p>

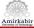

#### Tabular Environment

- The tabular environment can be used to typeset tables with optional horizontal and vertical lines.
- The following command can be used for an  $m \times n$  table:

```
\begin{tabular}{|p1|p2|...|pn|}
\hline
a11&...&a1n\\
\hline
....&ann\\
\hline
an1&...&ann\\
\hline
\end{tabular}
```

# Amirkabir

## **Tabular Environment**

- The \begin{tabular}\end{tabular} commands provide the environment.
- p1 denotes the position of the arrays in the *i*th column which can be *l* for left, *c* for center, and *r* for right.
- ► \\ shows the end of each row, and & decomposes arrays in a row.
- hline draws horizontal lines, and | between p1,...,pn draw vertical lines between columns.
- ▶ \hline and | can be omitted to not to draw these lines.
- This command can be found in WinEdt in "Insert/Table/Tabular".

同下 イヨト イヨト

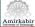

#### **Cross Referencing**

- ► To cross-reference to tables, figures, sections, and more.
  - \label{marker} command should be used next to the environment that generates a table, figure, section, etc. which you wish to reference.
  - marker is a label associated to the environment.
  - To reference the environment you should use the following command in the main text where you wish to reference:

```
Text1 + ref\{marker\} + Text2
```

And to reference the page of the environment:

 $Text1+pageref{marker}+Text2$ 

#### Example

► To make a label for a figure:

To reference to the figure you should use the following command where you wash to reference:

 $Text1+Figure \setminus ref\{marker\}+Text2$ 

The environment will be referenced in the text with its number:

```
Text1+Figure 1+Text2
```

프 문 문 프 문

Amirkabi

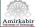

### Bibliography and Citation: Create a Database

- ► The .bib file contains the bibliographic database.
- ▶ Each reference in the .bib file has the following form:

- type defines the type of the reference such as: inproceedings, article, book, ....
- field1,...,fieldn are related to the reference information such as: author, title, pages, ....

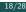

### Bibliography and Citation:Style

- To cite the references and create a section of references we should define a style.
- ► Various publishers use various styles for citation.
- To use a style the following command should be added at the end of document in the .tex file.

 $bibliographystyle{stylename}$ 

And finally the following command should be used to add a .bib file namely *bibfilename*:

\bibliography{bibfilename}

The command to create a reference in the .bib file can be found in WinEdt in "Insert/BibTex Items" Amirkah

#### Example

See the following example:

```
@book{Spo:05,
author=M. W. Spong and S. Hutchinson and M.
Vidyasagar,
title=Robot Modeling and Control,
edition= 1st,
publisher=John Wiley and Sons,
year= 2005}
```

To cite the reference we should use the following command in the main text where we want to cite:

```
Text1 + cite{Spo:05} + Text2
```

4 ∃ > < ∃ >

# Amirkabir

## Example Cont'd

- ► The reference will be cited in the text with a number: Text1+[1]+Text2
- And it will be added in the References section with that number:

#### References:

[1] M. W. Spong, S. Hutchinson, and M. Vidyasagar, *Robot Modeling and Control*, 1st ed. John Wiley and Sons, 2005.

∃ ► < ∃ ►</p>

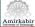

## Math and Equations: Single Equations

- A lot of methods exist to write equations in LaTeX.
- ► To write single equations the following environment is useful:

```
\begin{equation}
a=b+c
\end{equation}
```

The above commands result in:

$$a = b + c \tag{1}$$

In case of no numbering, you should use:

```
\begin{equation*}
\end{equation*}
```

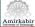

### Math and Equations: Multi Equation

► In case of multi equations a useful environment is:

```
\begin{eqnarray} a\& = \&b + c \ d\& = \&e + f \ eqnarray \
```

The above commands yields:

$$a=b+c (2) d=e+f (3)$$

- &..& sort this part of each equation in the same column
- ► For no numbering \nonumber command is useful.
- ► The command to create a reference in the .bib file can be found in WinEdt in "Insert/Environments/..."

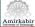

#### Compile the file

- When your typing is finished the file should be compiled
- ► To compile in WinEdt: "F9 or "

| WinEdt 7.0 (Unregistered Copy) - [FAMirkabir/Course/seminar/Lec_4_RD_ntex]                                                        | - C                                                                     |
|----------------------------------------------------------------------------------------------------|-------------------------------------------------------------------------|
| File Edit Search Insett Document Project View Tools Macros Accessories TeX Options Window Help                                    |                                                                         |
| □ • @ □ • 0 • 0 • 0 • 0 • 0 • 0 • 0 • 0 • 0 •                                                                                     | 1 🗋 🐱 •                                                                 |
| 2 1 1 1 V I A (A) A A A A A A A A A A A A A A A A A                                                                               | a a a a a a a a a a a a a a a a a a a                                   |
| ] 140,430,7.0x 140,5,10.0x presentation.tux 140,5,11,5.0x 140,5,3011.tux 140,5,3011.tux 140,5,11,5.0x 140,5,11,5.0x 140,5,11,5.0x | B.tex loc_2_11_G.tex                                                    |
| \begin(frame)(Nath and Equations: Nulti Equation)                                                                                 |                                                                         |
| (begin(itemize)                                                                                                    |                                                                         |
| \item In case of multi equations a useful environment is:                                                                         |                                                                         |
| lives [] \fbox(                                                                                                    |                                                                         |
| <pre>\parbox(.0\linewidth)(\textt(\$\backslash\$begin\(eqnarray\)\\</pre>                                                         |                                                                         |
| Sels=(sb+c)beckslash  beckslash\$\\                                                                                               |                                                                         |
|                                                                                                    |                                                                         |
| <pre>\$lbackslashSend\fequarray\ii</pre>                                                                                          |                                                                         |
| 23                                                                                                    |                                                                         |
| Vitem The above commands yields:<br>Vitem [] \fboxi                                                                               |                                                                         |
| <pre>\lbox() \lbox() \linewidth)(</pre>                                                                                           |                                                                         |
| (parbox(.s),is,is,is,is,is,is,is,is,is,is,is,is,is,                                                                               |                                                                         |
| \begin(sqnarray)<br>a\textcolor[rgb](1.00,0.00,0.00)(=)b+c\\                                                                      |                                                                         |
| <pre>a/textcolor[rgb](1.00,0.00,0.00)(=)e+f</pre>                                                                                 |                                                                         |
| <pre>widexcould (go 11.00.0.00,0.0011.001<br/>/edd(entrep)</pre>                                                                  |                                                                         |
| S)                                                                                                    |                                                                         |
| lites \testcolor[rgb](1.00,0.00,0.00)(\$\4., \45) sort this part of each equation in the same column                              |                                                                         |
| item For no numbering \textcolor[rgb](0.00,0.50,0.50)\textt(\$)backslashSonumber) command is useful.                              |                                                                         |
| litem \textcolor[rgb](0.00,0.59,0.00)(The command to create a reference in the \texttt(.bb) file can be for                       | and in NinEdr in) "hterreniorizabili 00.0.00.0.00)/Insert/Environments/ |
| Vend(itemize)                                                                                                    | 5.40                                                                    |
| vend(frame)                                                                                                    |                                                                         |
|                                                                                                    |                                                                         |
| \begin(frame)(Compile the file)                                                                                                   |                                                                         |
| (begin(itemize)                                                                                                    |                                                                         |
| \item When your typing is finished the file should be compiled                                                                    |                                                                         |
| \item \textcolor[rgb](0.00,0.59,0.00) (To compile in WinEdt:) *\textcolor[rgb](1.00,0.00,0.00) F9 or *                            |                                                                         |
|                                                                                                    |                                                                         |
|                                                                                                    |                                                                         |
| (end(itemize)                                                                                                    |                                                                         |
| Vend (frame)                                                                                                    |                                                                         |
|                                                                                                    |                                                                         |
| naale - PDPT=(Nfy ((bxt Code=0)                                                                                                   |                                                                         |
| IX 2 8 9 6 🖀 🖬 🖉 🕘 🔍 • 🖏 •                                                                                                    |                                                                         |
|                                                                                                    |                                                                         |
|                                                                                                    |                                                                         |
| DFTeXify Compilation Report (Pages: 11)                                                                                           |                                                                         |
|                                                                                                    |                                                                         |
| rrors: 0 Warnings: 13 Bad Boxes: 4                                                                                                |                                                                         |
|                                                                                                    |                                                                         |
|                                                                                                    |                                                                         |
|                                                                                                    |                                                                         |
| A 196:302 261 Modified Whep Indent 2/6 LINE Spell TeX:UPCX -erc Wreidtprj                                                         |                                                                         |
|                                                                                                    | - ・ ・ ・ ・ 同 ト ・ 臣 ト ・ 臣 ・ ク の                                           |
|                                                                                                    |                                                                         |
| Personeh Method and Penpert Writing                                                                                               | Locture 1                                                               |

# Amirkabir

#### Presentations: BEAMER

- beamer is a useful package to for presentations with LaTeX.
- This package is provided with most LaTeX distributions.
- The first step is to add the beamer as follows:

```
\documentclass{beamer}
```

- The first slide in the presentation is dedicated to author's name and affiliation by using mentioned command before.
- The other slides are created in the \begin{document}\end{document} environment.
- A useful environment to create slides is as follows:

```
\begin{frame}{frame title}
the text goes here... \end{frame}
```

#### Itemize

To itemize the slides:

```
\begin{frame}{frame title}
\begin{itemize}
\item Item 1
\item Item 2
\end{itemize}
\end{frame}
```

- The items will be numerated if you use enumerate instead itemize.
- ► These commands can be found in WinEdt in "insert/list/..."

Amirkabin

#### Example

▶ Therefore, we can get the following slide:

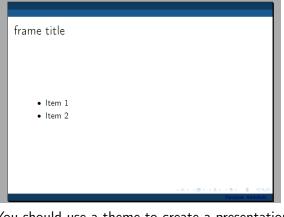

You should use a theme to create a presentation by using \usetheme{theme name} command.

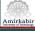

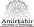

#### Useful links for more details

- Everything about LaTeX commands, packages, math equations, and so on can be found in the following web en.wikibooks.org/wiki/LaTeX www.ctan.org/what\_is\_tex.html http://www.math.harvard.edu/texman/
- To type in Persian you may use Xepersian http://ctan.org/tex-archive/macros/xetex/latex/xepersian